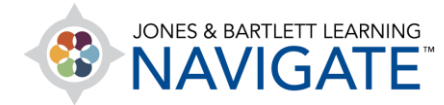

## **How to Review Quiz Results**

*This document contains instructions on how to review quiz results in Navigate. Please note: Your ability to review quiz scores and feedback may be limited by your instructor. Consult with your course administrator or instructor in the event they are hidden from you.* 

1. You may review quiz results and feedback at any time by clicking on the quiz itself from within the course. One easy way to find the quiz is to access your User Report by clicking on the **Grades** button in the **Navigation Drawer**.

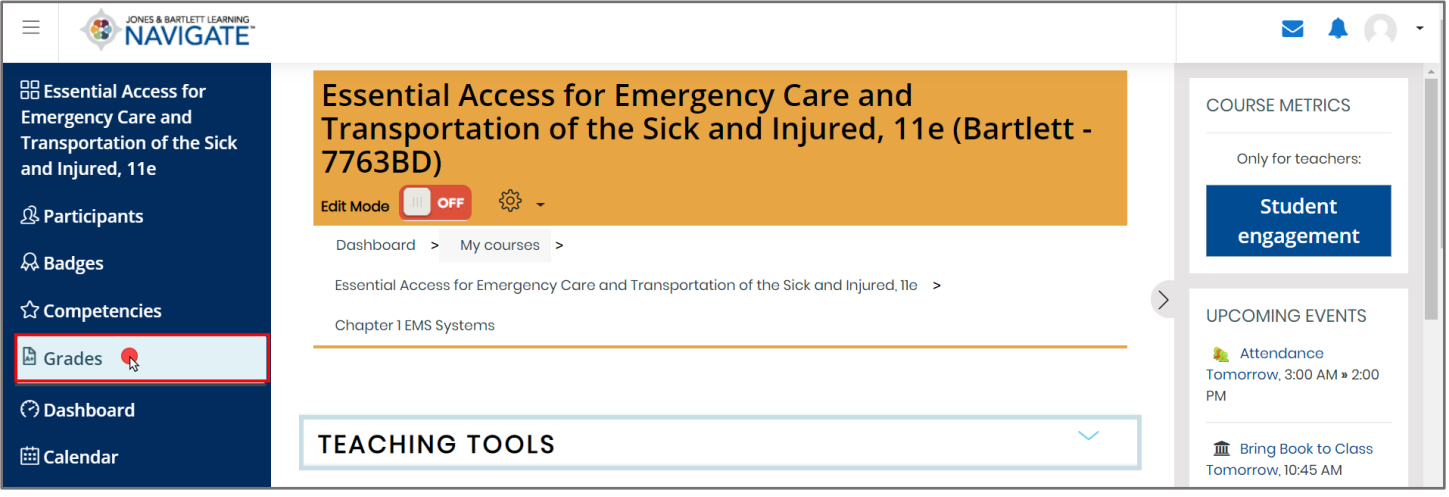

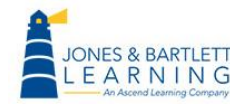

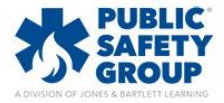

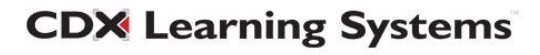

2. Your **User Report,** which contains your course scores, will open. Gradable activities display vertically on the left-hand side under the **Grade item** column and corresponding scores will populate under the **Grade** and/or **Percent** columns to the right.

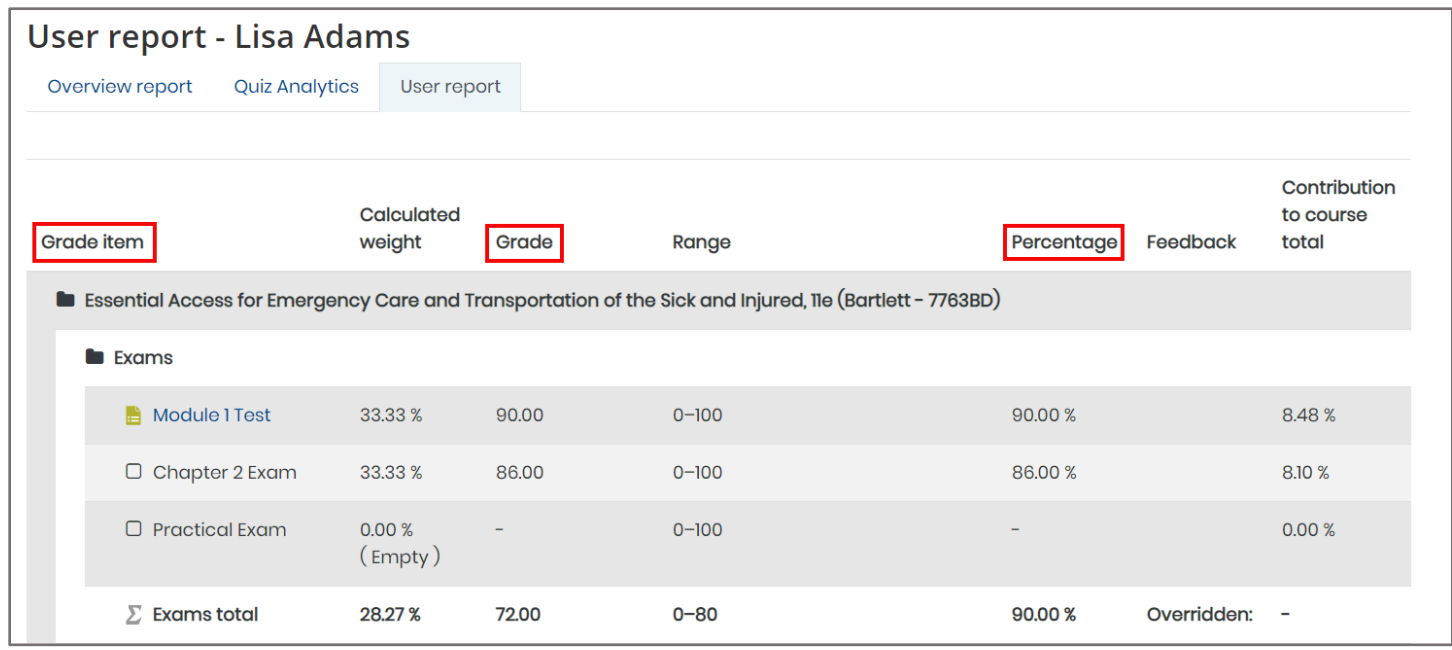

3. Scroll as needed and click on the quiz you would like to review your results for.

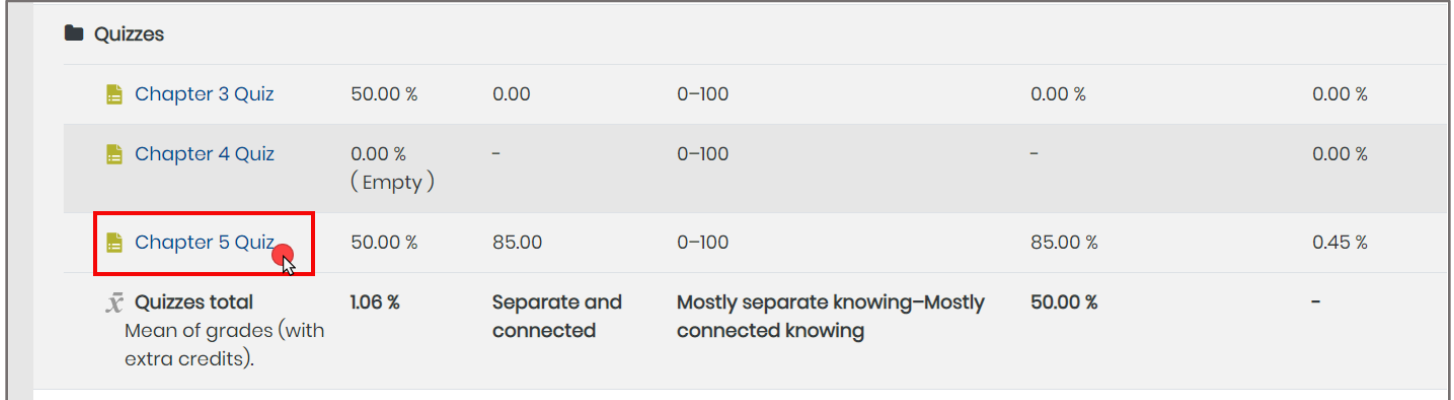

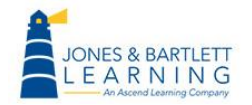

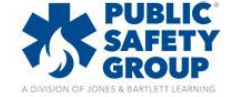

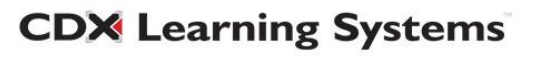

4. The quiz launch page will load, listing each of your attempts on the quiz under the **Summary of your previous attempts** table. Displayed here is a **State** column showing the status and time of your attempts, a **Marks** column denoting your score in points, and a **Grade** column revealing your score as a percent.

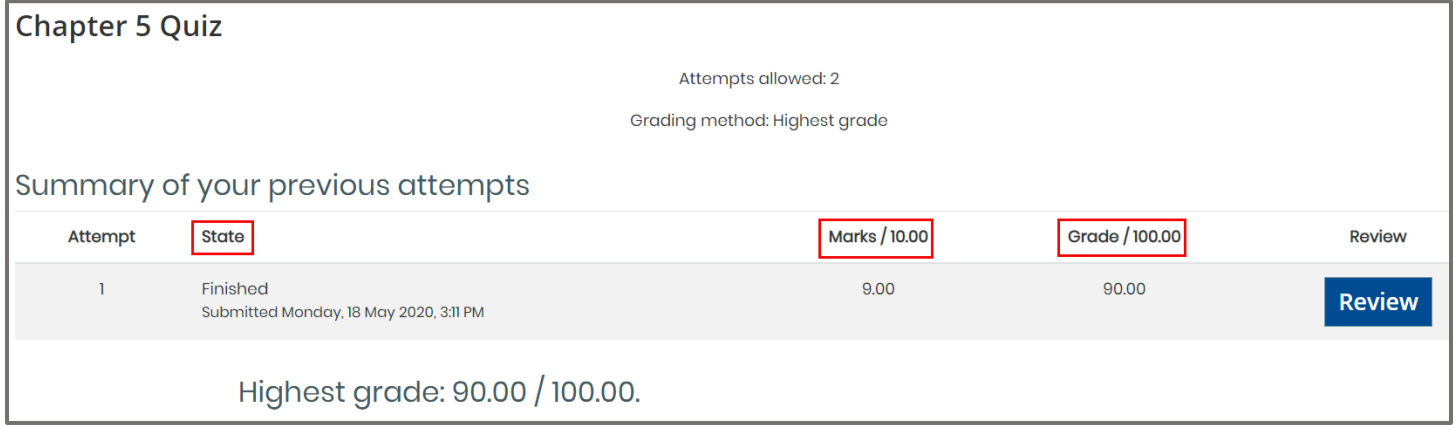

5. To review detailed results of any attempt, such as which questions you got right or wrong and their correct answers, click the **Review** button to the right of the attempt listed in the table.

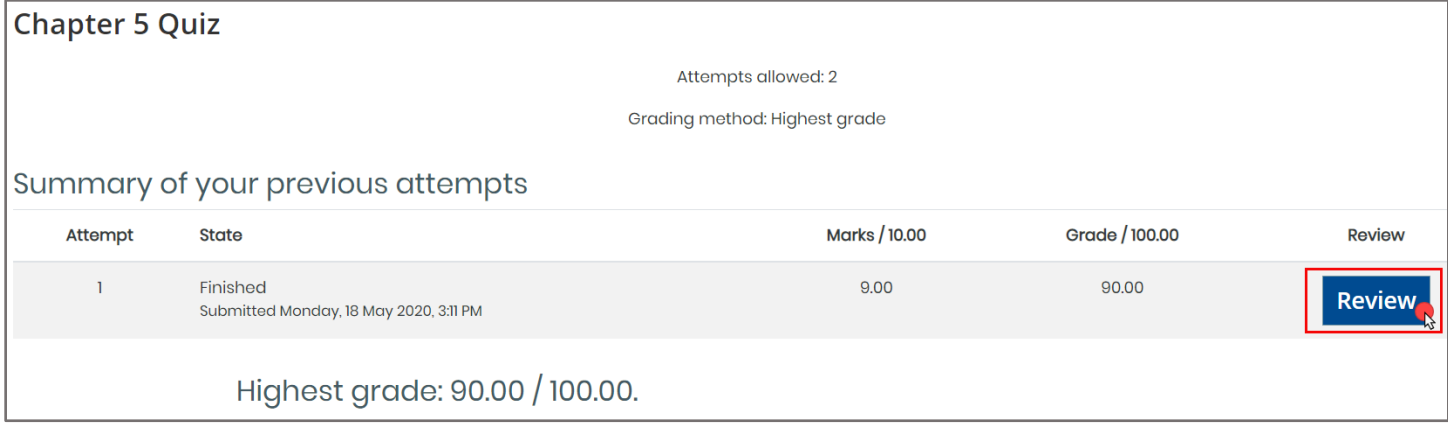

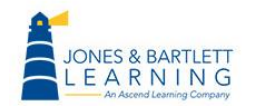

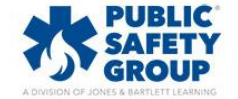

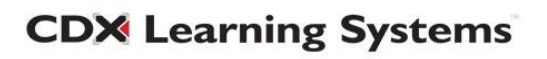

6. You will then be presented with the quiz as it was completed. Your answer choices are given for each question, with a red "X" for an incorrect answer and green checkmark for a correct answer. Each question's correct answer, reference information, and other feedback are automatically displayed below the question.

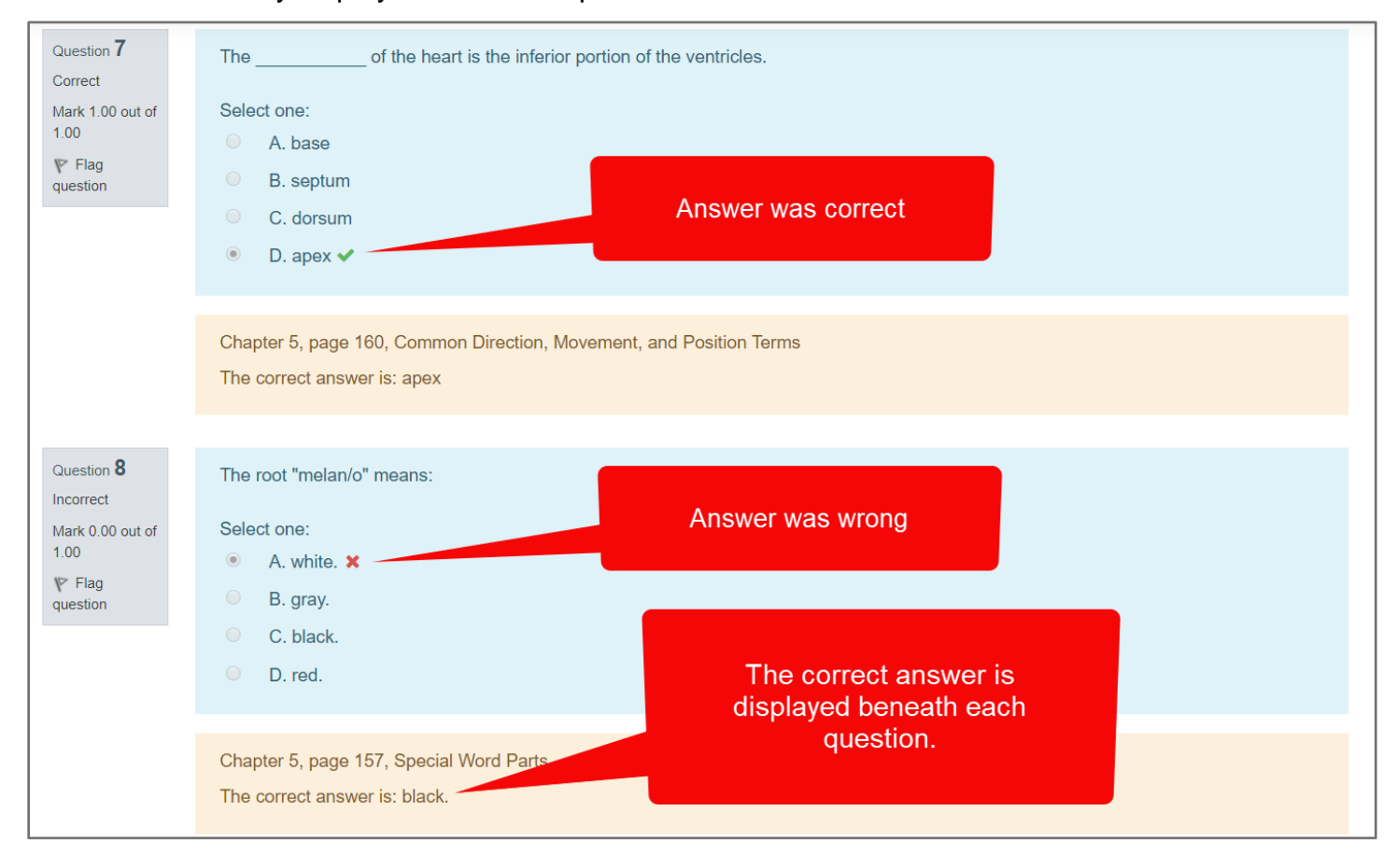

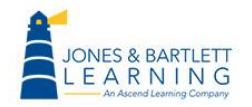

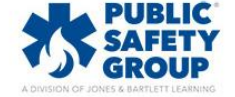

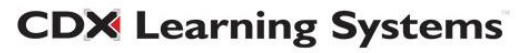

7. You may also reference the **Quiz Navigation** block at the top right for a quick glance at which questions were answered correctly (green) or incorrectly (red). You may click on any number in this block to jump directly to the question for review.

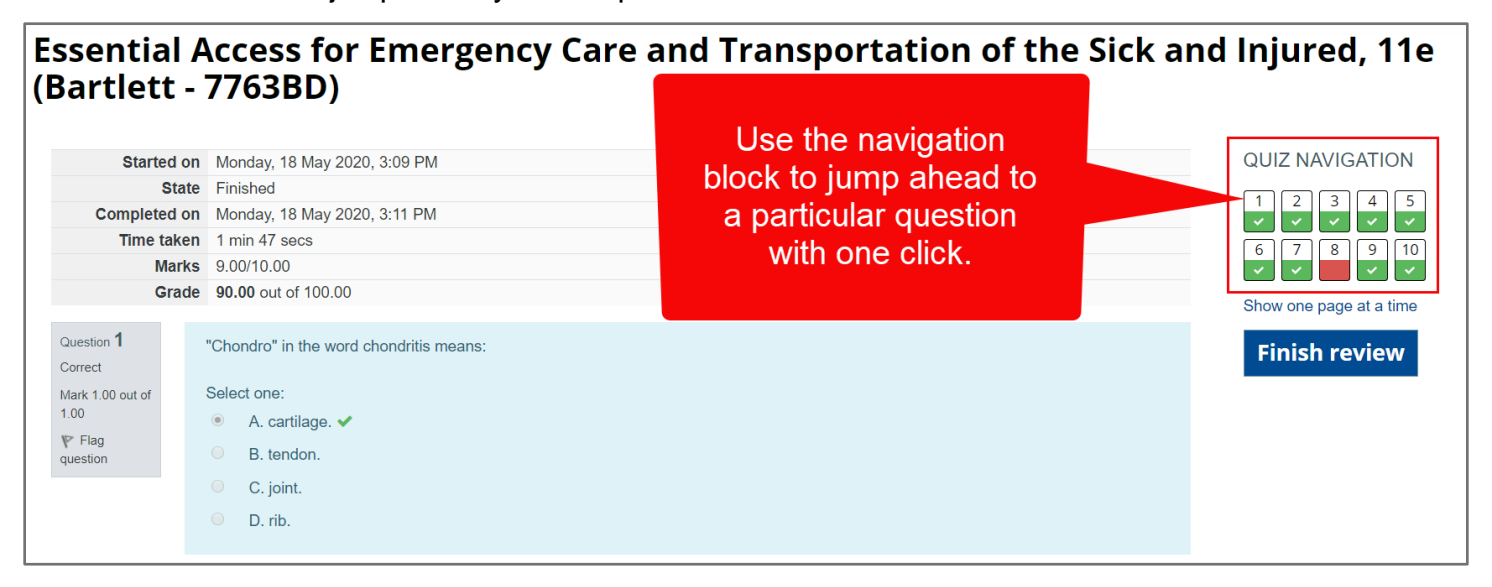

8. When finished, click the **Finish review** button at the bottom of the page or in the Quiz

Navigation block to return to your attempts page.

## Essential Access for Emergency Care and Transportation of the Sick and Injured, 11e (Bartlett - 7763BD)

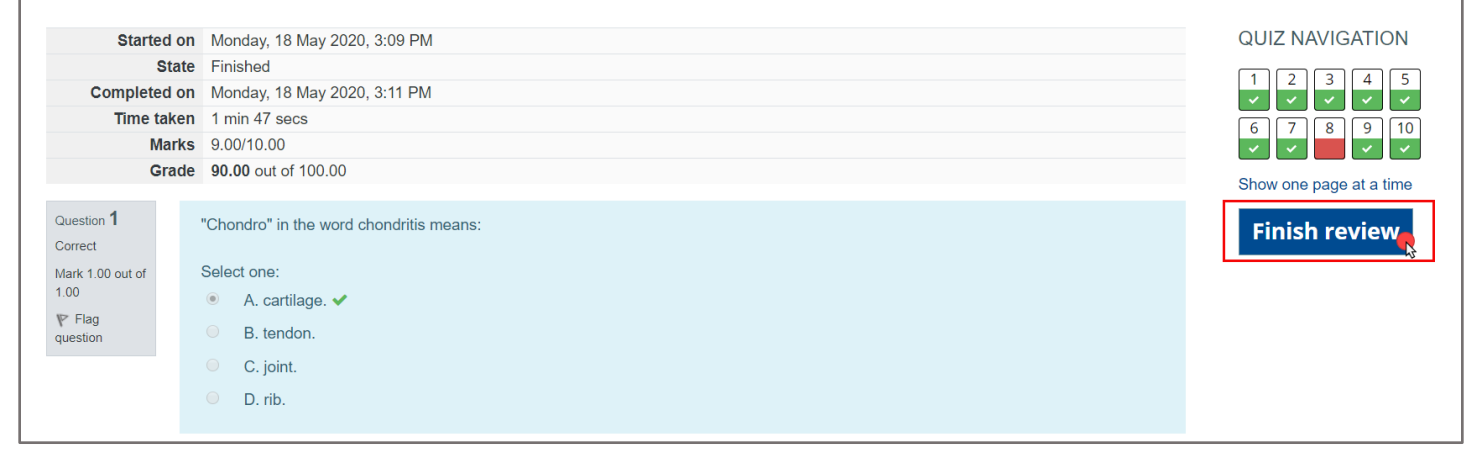

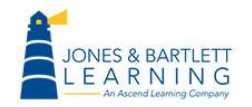

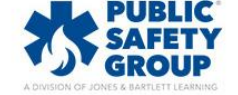

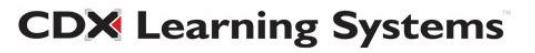